# **License Manager v1.3.0 Release Note**

### **Table of Contents**

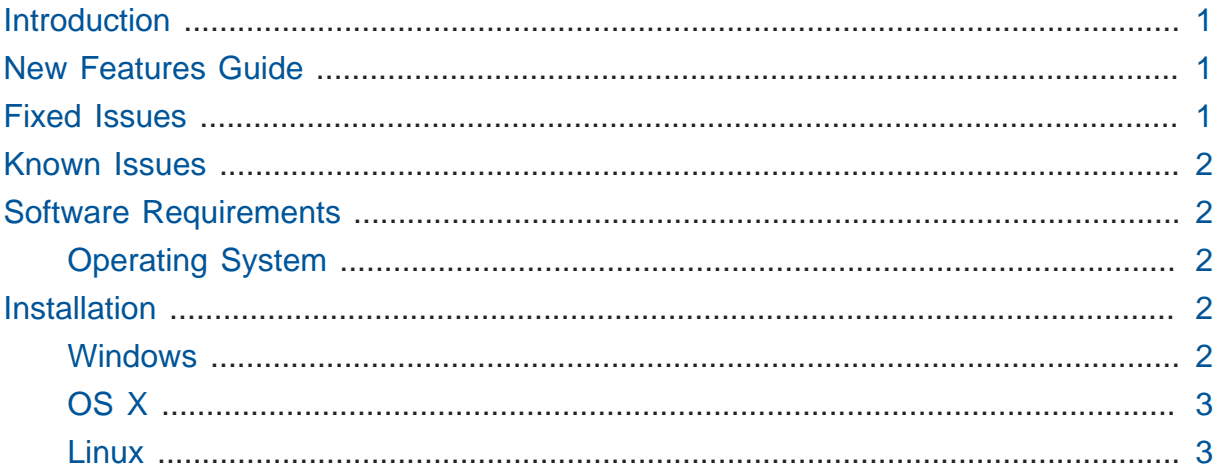

### <span id="page-0-0"></span>**Introduction**

The Imagineer Systems License Manager for mocha allows you to run floating licences for mocha across a network.

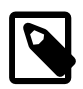

This License Manager is required if you need to activate floating licenses for mocha version 4.0.0 and above. You do not need a License Manager to install node-locked licenses. These can be activated directly in the mocha application.

### <span id="page-0-1"></span>**New Features Guide**

**License Manager 1.3.0** adds addtional features to run floating licenses for mocha version 4.0.0 and above.

New features include:

• Windows installer now adds Windows Firewall exceptions for Private and Domain network connections

## <span id="page-0-2"></span>**Fixed Issues**

There are no addtional fixed issues in this release.

### <span id="page-1-0"></span>**Known Issues**

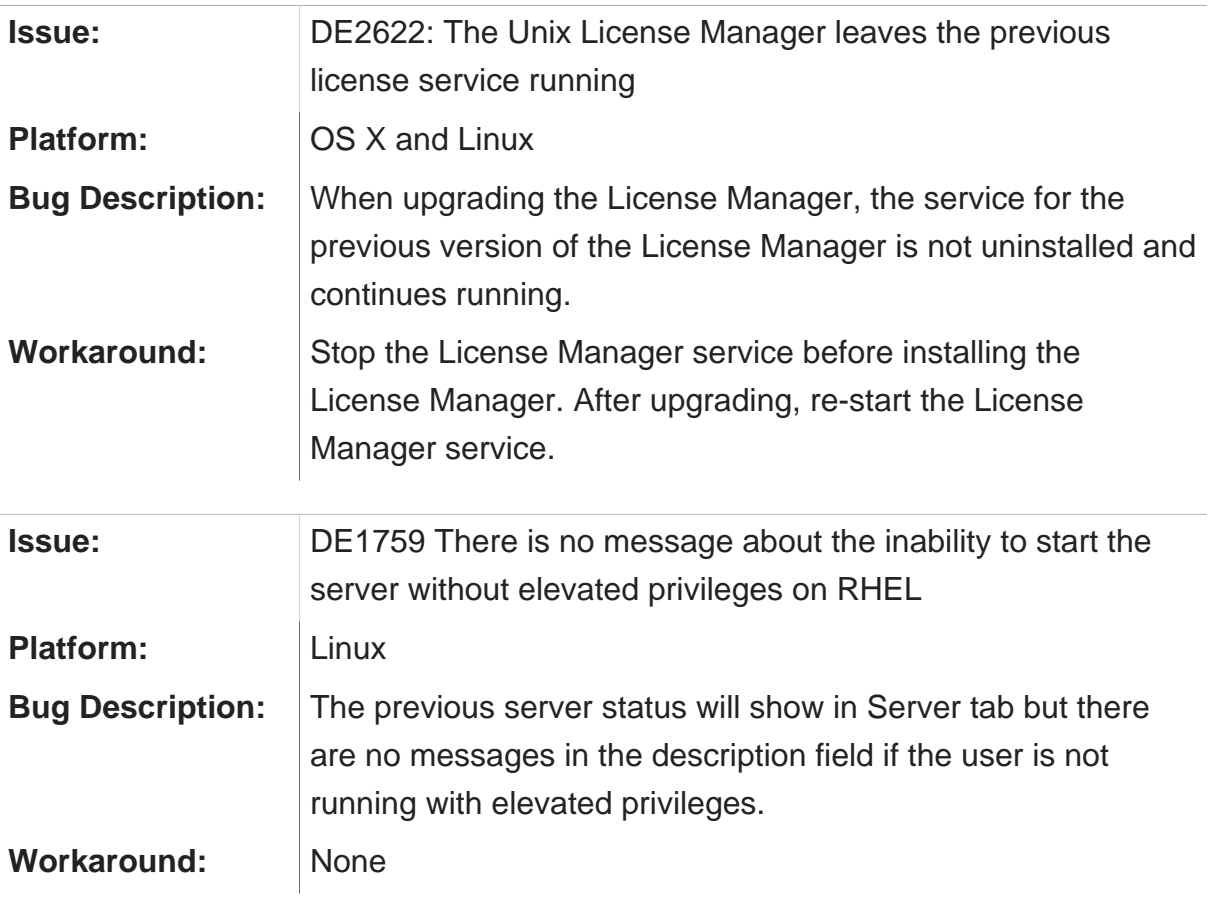

# <span id="page-1-1"></span>**Software Requirements**

### <span id="page-1-2"></span>**Operating System**

- **Mac:** OS X 10.7.x or higher, on Intel. PowerPC is not supported.
- **Windows:** Windows XP Professional SP2 or higher, Windows Vista Business or Ultimate, Windows 7, Windows 8 on x64.
- **Linux:** Red Hat Enterprise Linux 5, CentOS 5, or a compatible Linux distribution on x86\_64.

## <span id="page-1-3"></span>**Installation**

#### <span id="page-1-4"></span>**Windows**

1. Once the installation file, LicenseManager-1.3.0-xxxx.exe, has been downloaded onto the system, double click the file to begin installation

2. Follow the instructions on screen

### <span id="page-2-0"></span>**OS X**

- 1. Once the installation file, LicenseManager-1.3.0-xxxx.dmg, has been downloaded onto the system double click the application this will open a new window
- 2. Double click the LicenseManager-1.3.0.mpkg file inside the DMG to begin installation
- 3. Follow the instructions on screen

#### <span id="page-2-1"></span>**Linux**

- 1. Once the installation file, LicenseManager-1.3.0-xxxx.i386.rpm (or LicenseManager-1.3.0-xxxx.x86\_64.rpm for 64-bit), has been downloaded, change into the directory you saved it into. Note that the 'x' in the file name is substituted by the current release number.
- 2. Become root using the command su or login as root
- 3. Install the package with the command: **rpm –Uvh LicenseManager-1.3.0.xxxx.rpm**
- 4. rpm may prompt you to install additional dependencies, such as compat-glibc or xrandr. If these are required, download and install them using the appropriate method for your distribution, for example 'yum' or 'up2date'.